## **Text formats supported by Timing Solution**

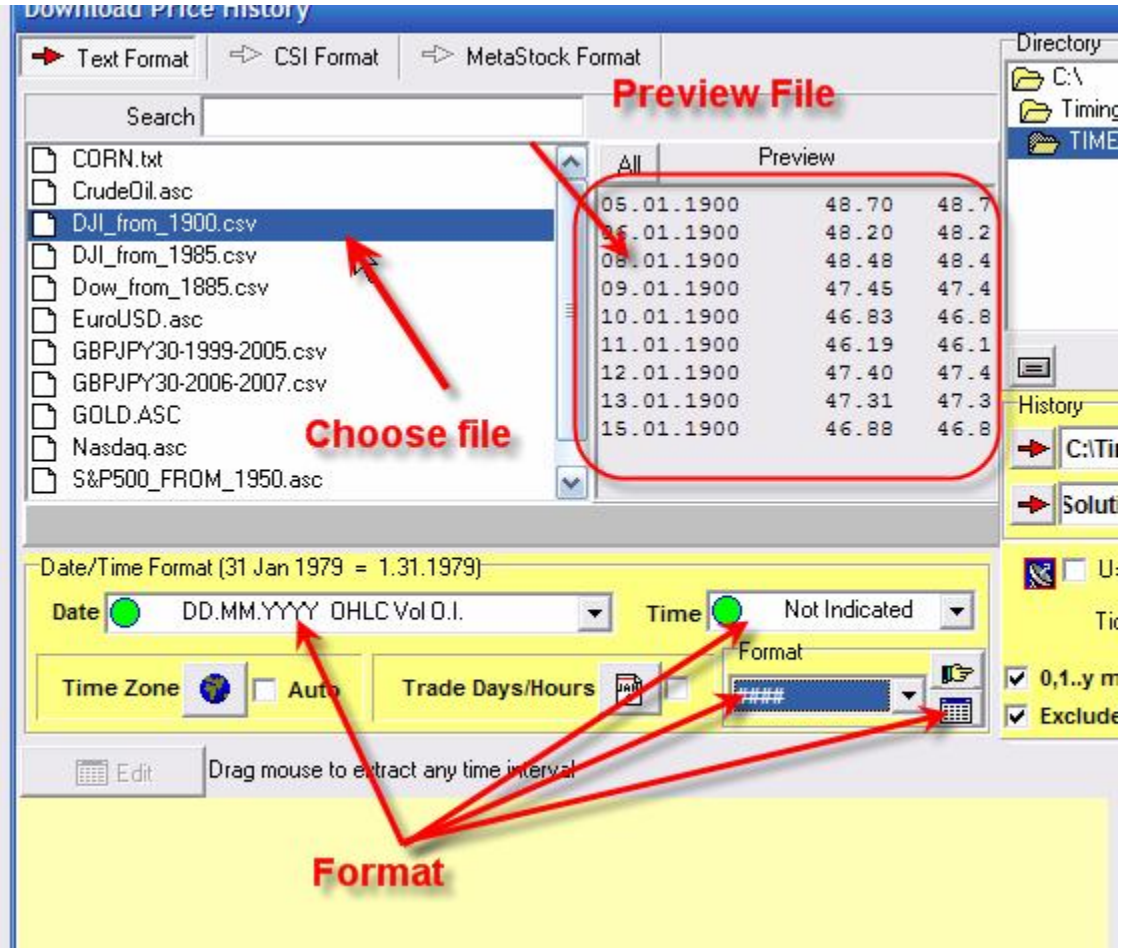

When you download the price history from the text file, you will get this window:

When you choose the directory and the price history file, the program in a moment does this:

1) Displays the content of this file ("Preview");

2) Searches the most appropriate text format for this file. Just try several files to see that the program sets the format automatically.

As an example I choose several files from my working directory, and the program sets the appropriate formats for each one of them. Here they are:

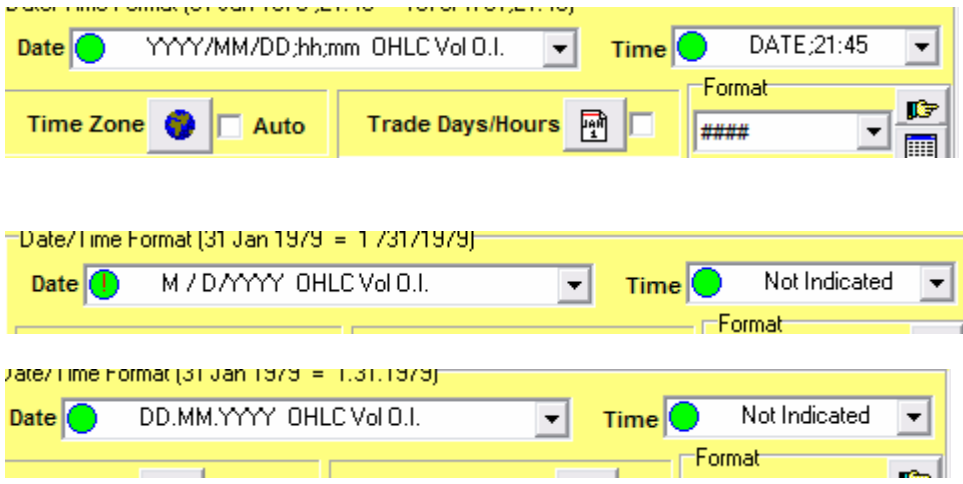

Right now (September 2008) the program supports 20x8x6=9.600 text formats.

Usually the program recognizes date/time format automatically. However sometimes this is impossible, for example dd/mm/yyyy format and mm/dd/yyyy format for short term history.

In this case program informs you displaying this record: **Multiple Formats Choices** 

In this case before loading any price history you should choose the appropriate format manually.

Also pay attention to this option:

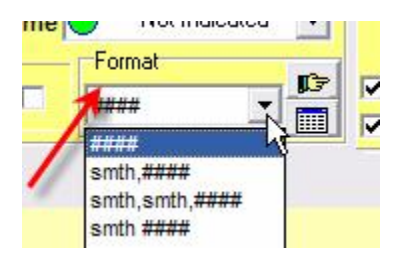

For example, the file with data can look like this:

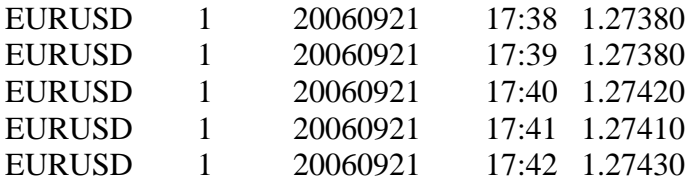

In this case the program automatically sets this option:

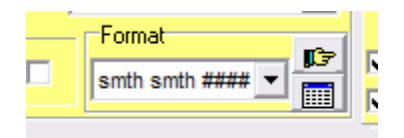

Thus we point that two first columns are not used in this file.

Also Timing Solution allows to read more specific formats, like this:

Date, Time, Open, High, Low, Close, Volume, OI

1992-05-29, 00:00:00, 1,729.7, 1,729.7, 1,729.7, 1,729.7, 0, 0 1992-06-01, 00:00:00, 1,725.6, 1,725.6, 1,725.6, 1,725.6, 0, 0 1992-06-02, 00:00:00, 1,727.7, 1,727.7, 1,727.7, 1,727.7, 0, 0 1992-06-03, 00:00:00, 1,729.5, 1,729.5, 1,729.5, 1,729.5, 0, 0 1992-06-04, 00:00:00, 1,727.0, 1,727.0, 1,727.0, 1,727.0, 0, 0

You see there is a digits grouping here. 1,729.7 is one digit 1729.7 , not two digits 1 and 729.7

To read this format set this option:

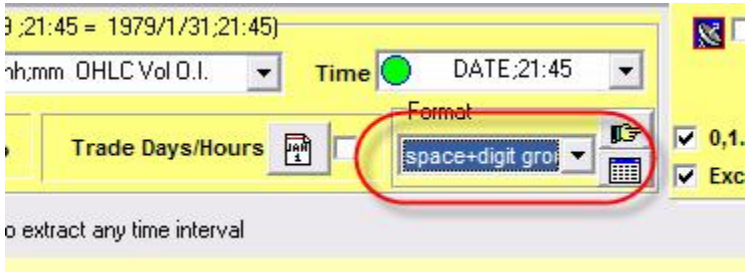

This button:

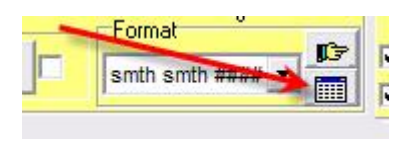

allows to set the order in which the price information is located.

By default it uses this order **Open, High, Low, Close, Volume, Open Interest**.

You can set this order manually as well. For example if the price after the date located should be in this order

**Open Interest, Volume, Open, High, Low, Close** 

set these parameters:

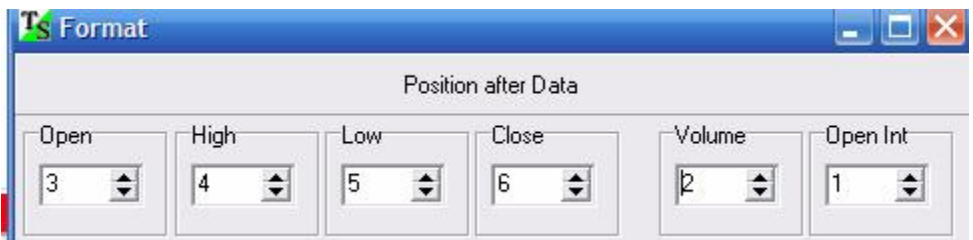

Also do not forget about these options:

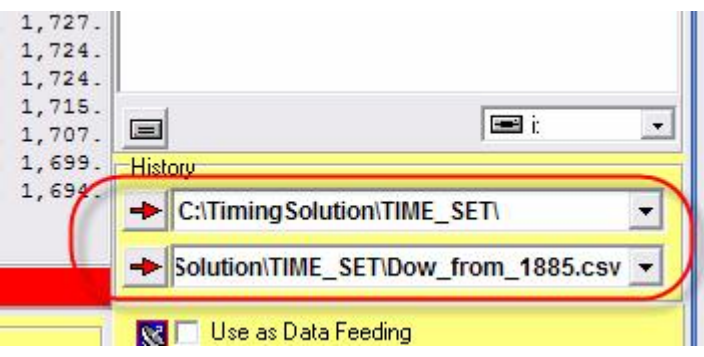

The program saves information about your latest downloading there.

Thus you can set very fast the last downloaded file or directory.